Bitget总部位于新加坡,是全球化的数字资产衍生品交易服务平台。公司业务包括 期货合约、现货交易及全球OTC等,Bitget在日本、韩国、加拿大等地设有分部, 目前全球累计注册用户超90万。2020年7月Bitget完成韩国顶级游戏公司SNK领投 及顶级资本安澜资本跟投的千万美金B轮融资,目前估值10亿美金。Bitget支持泰 达币(USDT)的交易,以下是在Bitget上购买泰达币的步骤:

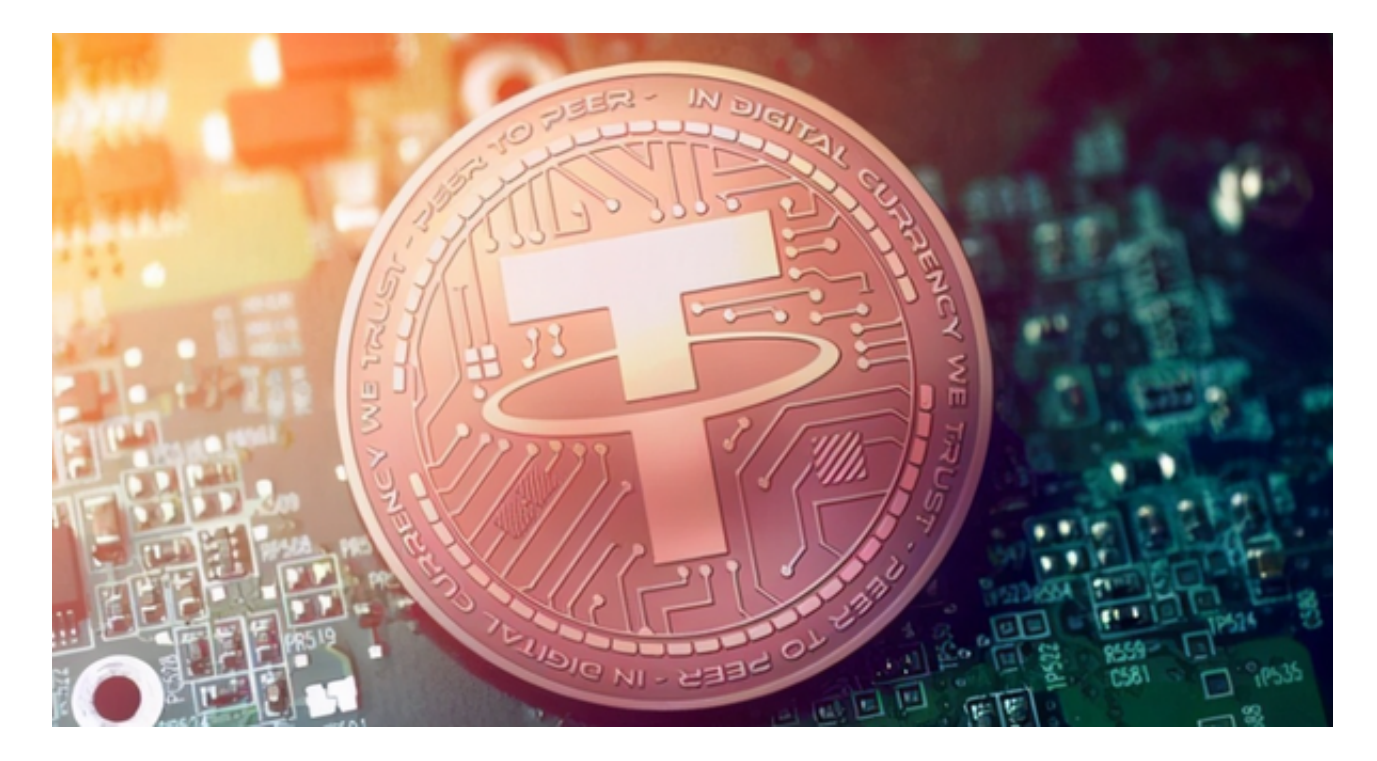

1.注册账户: 首先, 您需要在Bitget上注册一个账户。访问Bitget官方网站, 点击 注册按钮,填写所需的信息并完成注册。

 2.实名认证:完成注册后,您可能需要进行实名认证。根据平台要求,提供您的身 份证明文件和个人信息,以完成实名认证。

 3.充值:在完成实名认证后,您可以通过银行转账、支付宝、微信等方式充值您的 Bitget账户。选择适合您的充值方式,并按照平台指引完成充值操作。

 4.交易所界面:登录您的Bitget账户后,进入交易所界面。在交易所界面中,找到 泰达币的交易对,通常是USDT/TUSD或USDT/USD。

5.下单购买:在泰达币的交易对页面,输入您要购买的泰达币数量和价格,选择交 易类型(市价单或限价单),并确认交易细节。最后,点击购买按钮,完成购买。

BitGet作为一家新兴的数字货币交易所,拥有先进的技术和完善的交易平台。通

过BitGet平台,用户可以在全球范围内高效便捷地进行数字货币的交易。同时,Bit Get也提供了一系列高级特性,包括用户自定义主题、交易对搜索、资产通知等, 大大提升了用户的交易体验。

 BitGet平台还拥有非常便利的交易方式,用户可以通过Web、APP、API多种方式 进行交易。此外,BitGet还提供安卓、IOS等系统的移动端APP客户端,让用户随 时随地实时掌握行情动态,快速实现交易。

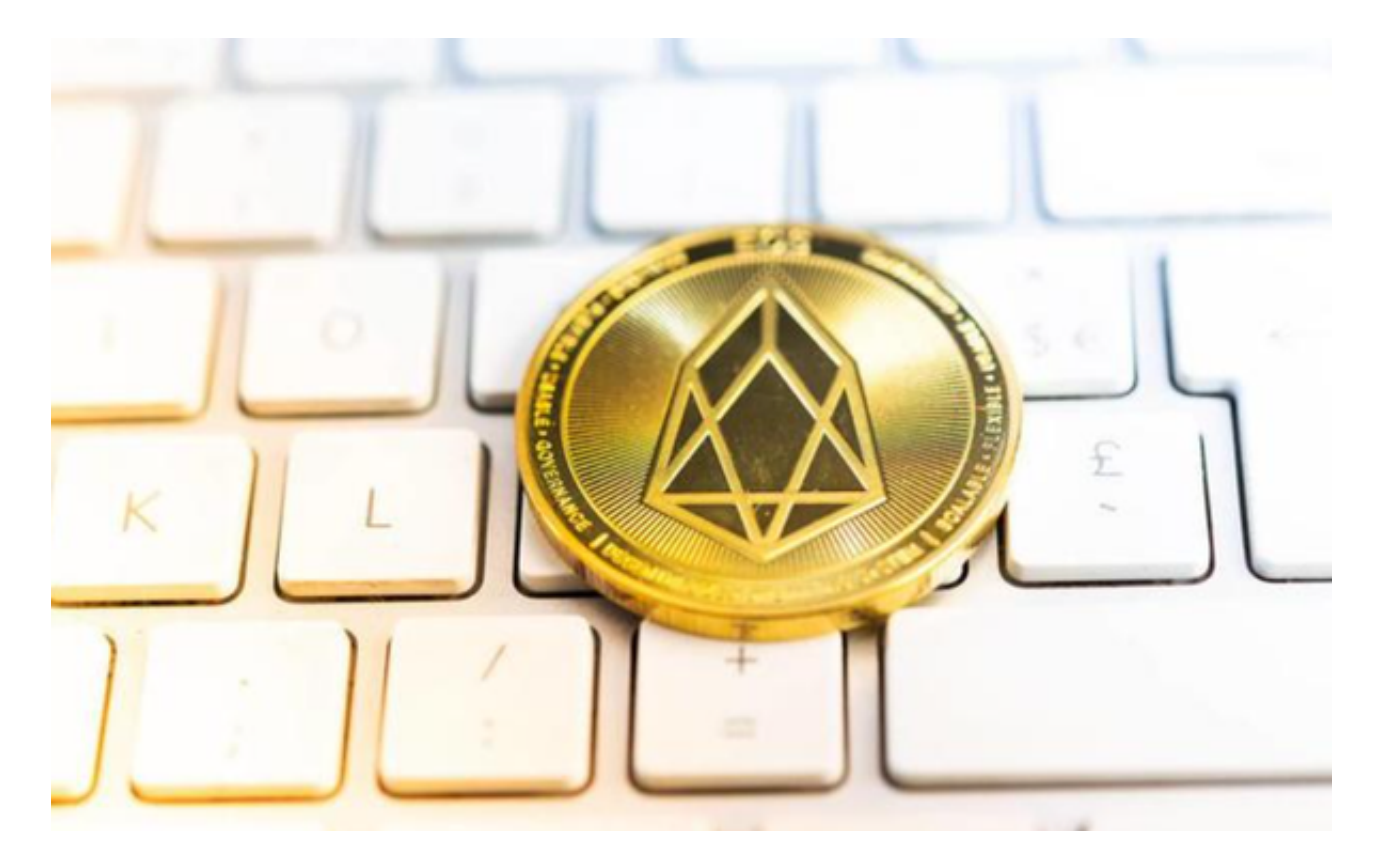

 请注意,加密货币市场具有高度波动性和风险。在购买和交易泰达币之前,请确 保了解市场风险,并采取适当的风险管理措施。另外,建议您仔细阅读Bitget平台 的交易规则和费用结构,以确保您了解相关规定并保护好您的资金安全。